# **ABC di MS-DOS**

# **Cosa vuol dire Ms-Dos?**

Ms-Dos è l'acronimo di "MicroSoft Disk Operating System", che letteralmente significa "Sistema Operativo per Dischetti prodotto da MicroSoft". Si noti come già nel suo nome appare evidente lo scopo principale per cui esso è stato creato: la gestione dei dischi.

# **Cos'è un sistema operativo?**

Il sistema operativo è un insieme di programmi che sovrintendono al buon funzionamento della parte hardware del computer; tra i vari compiti che un sistema operativo deve espletare, i principali sono la gestione della memoria RAM per l'esecuzione dei programmi dell'utente, la gestione delle periferiche di I/O, la gestione delle memorie di massa (dischi, nastri, CD-ROM, ecc.).

# **Il File System di Ms-Dos**

Il termine File System indica la modalità con la quale un sistema operativo gestisce le memorie di massa e le informazioni che vi vengono memorizzate. Ms-Dos utilizza i seguenti oggetti per trattare i dati presenti sui dischi di cui il computer è dotato:

## **File**

Il File è l'unità di memorizzazione elementare che Ms-Dos utilizza. Il file è trattato da Ms-Dos come un contenitore indivisibile di informazione, rappresentata in modalità binaria (per mezzo di bit, 0 e 1). Per poter distinguere un file dall'altro, Ms-Dos assegna ad ogni file un nome, secondo un insieme di regole ben precise:

a) il nome è suddiviso in due parti, separate da un punto

b) la parte che precede il punto è detta "nome del file", deve contenere almeno un carattere ma non più di 8

c) la parte che segue il punto è detta "estensione del file", e può contenere fino a 3 caratteri d) si possono utilizzare solamente i seguenti caratteri:

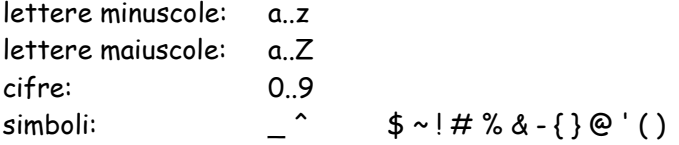

Esempi di nomi di file Ms-Dos validi: LETTERA.TXT, FATT1997.DOC, IVA.20%, TEMP-30.PRV, SENZAEST

Esempi di nomi di file Ms-Dos non accettabili:

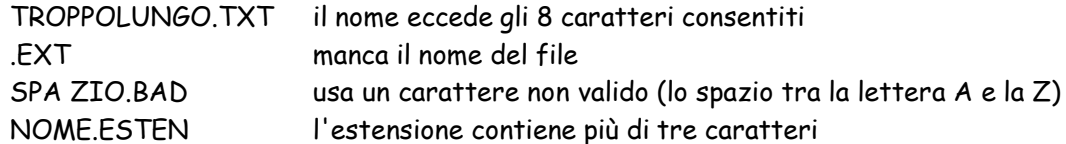

Nota 1: Ms-Dos non fa differenza tra maiuscole e minuscole

Nota 2:è pratica comunemente accettata usare l'estensione del file per indicare il tipo di

informazioni memorizzate al suo interno; nel tempo si sono diffuse alcune estensioni standard largamente utilizzate, di seguito riportate:

bat, sys: file che contengono informazioni di sistema com, exe: file che contengono istruzioni eseguibili dal microprocessore (programmi) txt, doc: file che contengono informazioni di tipo testuale (di solito codificati in ASCII)

#### **Directory**

La Directory è una struttura utilizzata da Ms-Dos per organizzare gerarchicamente i file memorizzati sui dischi; si tratta in sostanza di un contenitore di file, utile per raggruppare file tra loro correlati. L'esigenza delle directory nasce dal fatto che all'interno dei dischi di un computer trovano posto migliaia di file, per cui di solito risulta molto difficile rintracciare un particolare file all'interno del disco, se non si è prima provveduto a definire una struttura logica all'interno della quale memorizzare i file. Poiché ogni directory può contenere altre directory (dette sottodirectory), è possibile definire una struttura multi-livello, per catalogare i file in modo più efficiente. Ms-Dos assegna alle directory un nome secondo le stesse regole dei nomi assegnati ai file.

#### **Unità**

Così come la directory è un contenitore di file, l'Unità è un contenitore di directory (eventualmente con le relative sottodirectory). Le unità di Ms-Dos sono in corrispondenza con i dischi presenti nel computer, per cui ad ogni disco Ms-Dos fa corrispondere una unità. Ogni unità contiene una directory speciale, detta "root directory" o "directory radice", che contiene tutte le directory dell'unità. Ms-Dos riserva un simbolo speciale alla directory radice per distinguerla dalle directory convenzionali, la barra rovesciata (backslash) **\**. Le unità vengono contraddistinte da una lettera, seguita dal duepunti; le lettere A e B sono riservate ai dischi esterni o floppy disk, mentre le seguenti (C, D, ...) sono assegnate ai dischi interni o hard disk.

## **Path (Percorsi)**

Poiché i file sono memorizzati all'interno della struttura delle directory, essi non sono direttamente accessibili ed è perciò necessario definire un modo per identificare univocamente ogni file all'interno delle unità Ms-Dos; a tale scopo si usa il Path (o percorso) del file. Il path è la strada che conduce dalla directory principale di un unità, attraverso le eventuali sottodirectory, fino al file voluto. Supponiamo ad esempio che l'unità C: sia così strutturata (in grassetto le directory):

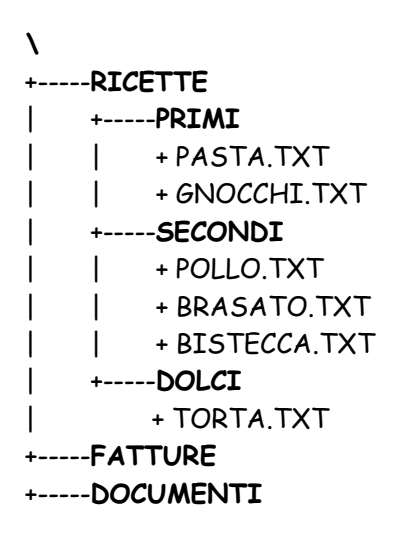

La directory principale dell'unità C: contiene tre directory: RICETTE, FATTURE, DOCUMENTI; di

queste, la prima contiene tre sottodirectory chiamate PRIMI, SECONDI, DOLCI, le quali contengono rispettivamente i seguenti file: PASTA.TXT, GNOCCHI.TXT la prima, POLLO.TXT, BRASATO.TXT e BISTECCA.TXT la seconda, TORTA.TXT la terza. Per accedere al file TORTA.TXT si dovrà specificare il percorso da seguire a partire dal nome dell'unità, la sequenza delle directory ed infine il nome del file; tenendo conto che Ms-Dos separa i nomi tra directory e file usando il carattere **\**, il path del file TORTA.TXT è:

#### unità directory-radice prima-directory separatore seconda-directory separatore nome-file C:\RICETTE\DOLCI\TORTA.TXT

#### **Unità/Disco Corrente e Directory Corrente (o di lavoro)**

Per evitare di scrivere il percorso completo di un file ogni volta che si rende necessario accedervi, Ms-Dos utilizza i concetti di Unità o Disco Corrente e Directory Corrente, che sono il disco e la directory che Ms-Dos utilizza nella ricerca dei file qualora non si specifichi il path del file. Supponendo che il Disco Corrente sia l'unità C: e la directory corrente sia \RICETTE\DOLCI, è possibile accedere al file TORTA.TXT specificandone solo il nome: non trovando il percorso, automaticamente Ms-Dos ne creerà uno a partire dal nome dell'unità corrente e dalla directory corrente:

#### TORTA.TXT

 equivale a unità-corrente directory-corrente separatore nome-file

## C:\RICETTE\DOLCI\TORTA.TXT

se la directory corrente fosse stata \RICETTE\PRIMI, la scrittura TORTA.TXT avrebbe identificato il file C:\RICETTE\PRIMI\TORTA.TXT, che è un percorso non valido, dato che specifica un file che non esiste.

Vedere più avanti come Ms-Dos determina l'unità e directory corrente.

#### **Path Assoluti e Relativi**

Con l'introduzione dell'unità e della directory corrente, è possibile identificare il file secondo diverse tecniche; supponendo che l'unità corrente sia C:, la directory corrente sia \RICETTE e si voglia accedere al file C:\RICETTE\DOLCI\TORTA.TXT, si possono seguire le seguenti strade:

#### a. non utilizzare il path

Si cambia la directory corrente in \RICETTE\DOLCI; a questo punto il file è accessibile attraverso il suo nome: TORTA.TXT

#### b. utilizzare il path assoluto

indipendentemente dalle impostazioni dell'unità e directory corrente, si specifica il path assoluto, ovvero il percorso a partire dalla directory radice dell'unità di lavoro: C:\RICETTE\DOLCI\TORTA.TXT

#### c. utilizzare il path relativo

si specifica il percorso che Ms-Dos deve seguire a partire dalla directory corrente: DOLCI\TORTA.TXT

IMPORTANTE:

Quando si specifica il percorso di un file, Ms-Dos si comporta sempre come segue:

è stata specificata una unità?

se si, Ms-Dos usa quella specificata, altrimenti quella corrente

è stata specificata una directory?

se si, allora

se la directory iniziale è la radice (**\**) il path è assoluto, ed Ms-Dos usa la directory specificata altrimenti il path è relativo, ed Ms-Dos appende le directory specificate alla directory corrente

altrimenti Ms-Dos usa la directory corrente

alla luce di ciò, riesaminiamo i tre esempi precedenti (unità corrente C:, directory corrente \RICETTE):

a. con un opportuno comando Ms-Dos cambia la directory corrente in \RICETTE\DOLCI (vedi più avanti)

Nel percorso TORTA.TXT l'unità non e' specificata, quindi Ms-Dos utilizza quella corrente (C:); manca inoltre il nome della directory, ed anche in questo caso Ms-Dos utilizza la directory corrente, che è \RICETTE\DOLCI; unendo il nome dell'unità corrente con il nome della directory corrente con il nome del file Ms-Dos ottiene la posizione reale del file, ovvero C:\RICETTE\DOLCI\TORTA.TXT

- b. è stato specificato il path assoluto C:\RICETTE\DOLCI\TORTA.TXT Trovando il nome dell'unità, un path assoluto (ovvero un percorso che parte dalla directory radice) ed il nome del file, Ms-Dos non fa niente ed usa il percorso specificato per l'individuazione immediata del file C:\RICETTE\DOLCI\TORTA.TXT
- c. è stato specificato il path relativo DOLCI\TORTA.TXT Ms-Dos non trova l'identificatore di unità ed usa perciò quella corrente (C:); il percorso alla directory contentente il file non inizia dalla directory radice (manca infatti all'inizio il carattere **\**), per cui Ms-Dos antepone alla directory specificata quella corrente (\RADICE + DOLCI = \RADICE\DOLCI); assemblando il tutto, il file specificato è dunque C:\RICETTE\DOLCI\TORTA.TXT

Si noti che le tre tecniche, pur tra loro così diverse, puntano sempre allo stesso file.

# **L'utente e Ms-Dos**

All'accensione del computer, Ms-Dos viene caricato in memoria e subito avviato. Dopo alcuni istanti durante i quali il sistema operativo controlla lo stato di efficienza del calcolatore, il controllo passa al Command Line Interpreter (CLI) o Interprete dei Comandi, che è il programma di Ms-Dos che si occupa di interagire con l'utente, in particolare accettare i comandi dalla tastiera, controllarne la sintassi, eseguirli e visualizzarne gli esiti sul videoterminale. Quando il CLI è pronto per accettare un comando, sullo schermo appare il prompt, accanto ad un cursore lampeggiante che indica dove verrà visualizzato il prossimo comando; un esempio di prompt è il seguente:

 $C:\&\&$ 

Ms-Dos usa il prompt per indicare quali sono l'unità e directory correnti; il prompt precedente indica che l'unità corrente è il disco C:, mentre la directory corrente la directory radice. Quando il cursore accanto al prompt lampeggia, Ms-Dos è in attesa di un comando.

#### **Sintassi di un comando Ms-Dos**

Tutti i comandi Ms-Dos vanno impartiti rispettando una sintassi che dipende dal tipo di comando, ma in generale ha il seguente formato:

C:\>comando argomenti opzioni

il comando specifica il tipo di azione da compiere, gli argomenti identificano gli oggetti sui quali l'operazione deve essere compiuta, le opzioni attivano delle funzionalità particolari del comando, modificandone parzialmente la funzionalità.

# **Comandi relativi ai dischi**

## **Cambio dell'unità corrente**

Per cambiare l'unità corrente è sufficiente specificare il nome della nuova unità; supponendo che l'unità corrente sia C:, per spostarsi sull'unità A: dare il comando:

 $C:\>A$ :

A:\>\_ il prompt evidenzia il cambiamento di unità attiva

Per tornare all'unità C: :

 $A:\>C$ :

C:\> il prompt evidenzia il cambiamento di unità attiva

## **FORMAT**

Il comando FORMAT prepara i floppy disk nuovi per essere utilizzati con Ms-Dos (può essere utile anche per recuperare dischetti parzialmente danneggiati). Quando viene lanciato, FORMAT esegue un'approfondita analisi della superficie del disco, marcandone eventuali parti inutilizzabili, quindi costruisce la struttura tracce/settori del dischetto ed infine crea la directory radice. Il comando accetta il nome dell'unità che contiene il disco da formattare come argomento, più alcune opzioni:

# FORMAT unità opzioni

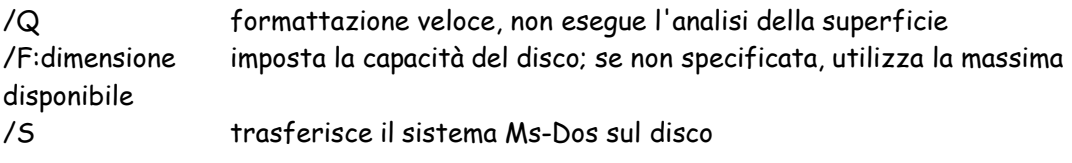

Esempi:

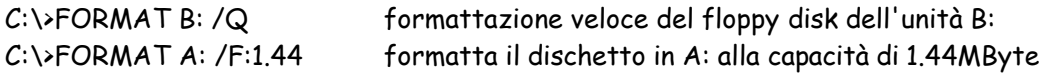

Al termine della formattazione Ms-Dos richiede l'etichetta di volume, ovvero il nome (opzionale) che si intende dare al disco formattato. Il nome del disco non viene utilizzato da Ms-Dos (non esistono comandi che utilizzano il nome del disco), esso è ad uso esclusivo dell'utente. Il nome di un disco si può cambiare in qualunque momento tramite il comando

LABEL:

C:\>LABEL A: richiede la nuova etichetta per il floppy disk inserito in A:

IMPORTANTE: il comando FORMAT cancella tutti i dati presenti sul dischetto in formattazione, per cui è necessario assicurarsi che il dischetto non contenga dati di cui si potrebbe aver bisogno in futuro.

## **DISKCOPY**

Il comando DISKCOPY è utilizzato per duplicare dischetti; il dischetto da copiare e quello destinato a diventarne la copia devono essere dello stesso formato, poiché DISKCOPY esegue una copia fisica delle superfici dei due floppy disk. Il comando accetta due parametri, il primo è l'unità che contiene il disco da copiare, il secondo l'unità che contiene il disco che ne diverrà la copia. E' possibile utilizzare la stessa unità per i due dischi: dopo aver letto il disco da copiare, Ms-Dos chiederà di rimuove il floppy dall'unità e di inserire al suo posto un altro disco. Un'utile opzione del comando DISKCOPY è /V, che impone una verifica della bontà della copia.

DISKCOPY unità-origine unità-destinazione opzioni

Esempi:

 $C:\D$ DISKCOPY A: B: copia il disco in A: su quello in B: (solo se hanno lo stesso formato) C:\>DISKCOPY A: A: /V copia di floppy con verifica (Ms-Dos chiederà la sostituzione del floppy)

# **Comandi relativi alle directory**

#### **DIR**

Il comando DIR visualizza il contenuto di una directory. Immesso senza argomenti nè parametri, visualizza il contenuto della directory corrente:

C:\>DIR

Il volume nell'unità C è MS-DOS Il numero di serie del volume è 1E57-51E9 Directory di  $C:\setminus$ 

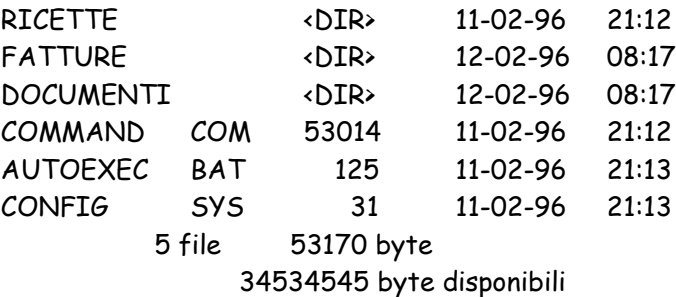

DIR fornisce dapprima alcune informazioni generali relative al disco (nome, numero di

serie), quindi il nome della directory di cui è stato richiesto il contenuto. Segue il contenuto della directory, ove per ogni oggetto è specificato il nome, l'estensione, la dimensione del file in byte o <DIR> per identificare le sottodirectory, infine la data e l'ora di creazione. Alla fine è riportato il numero di oggetti trovati (file e directory), lo spazio occupato dai file della directory e l'ammontare della parte disco rimasta disponibile per la memorizzazione di altri file.

Il comando DIR accetta per argomento il nome della directory di cui si vuole analizzare il contenuto, che può essere specificato tramite un percorso assoluto o relativo; le opzioni più frequentemente utilizzate sono le seguenti:

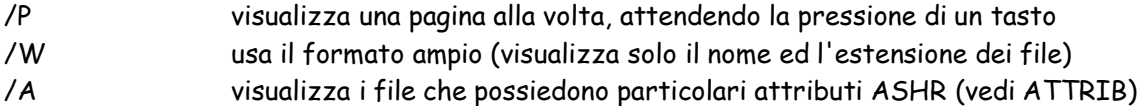

## DIR nome-dir opzioni

Esempi:

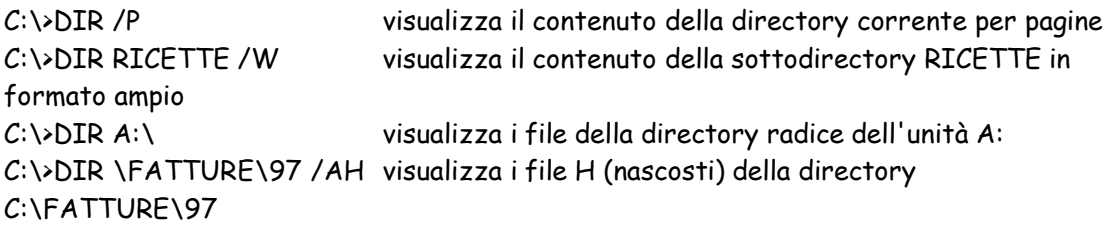

Il comando DIR può essere utilizzato per verificare l'esistenza di un file all'interno di un'unità di Ms-Dos usando il nome del file come argomento del comando:

C:\>DIR \RICETTE\DOLCI\TORTA.TXT

Il volume nell'unità C è MS-DOS Il numero di serie del volume è 1E57-51E9 Directory di C:\RICETTE\DOLCI

TORTA TXT 1728 11-02-97 23:42

 1 file 1728 byte 34534545 byte disponibili

## C:\>DIR \RICETTE\DOLCI\CROSTATA.TXT

Il volume nell'unità C è MS-DOS Il numero di serie del volume è 1E57-51E9 Directory di C:\RICETTE\DOLCI

File non trovato

34534545 byte disponibili

## Caratteri jolly

Se si desidera selezionare contemporaneamente più file i cui nomi hanno alcuni caratteri in comune, è possibile utilizzare due particolari caratteri di Ms-Dos, detti caratteri jolly, che sostituiscono uno o più caratteri all'interno del nome di un file. I due caratteri jolly di Ms-Dos sono i seguenti:

- **?** sostituisce un carattere
- **\*** sostituisce una sequenza di zero o più caratteri

I caratteri jolly si usano per sostituire l'intero nome di un file, parte di esso o della sua estensione.

Per ottenere la lista di tutti i file della directory corrente il cui nome è composto da tre lettere e hanno estensione SYS si usa il comando:

#### $C: \rightarrow$ DTR 222.SYS

Per ottenere la lista di tutti i file della directory corrente che possiedono l'estensione TXT si usa il seguente comando:

C:\>DIR \*.TXT

Per ottenere la lista di tutti i file il cui nome inizia per M si usa il comando

C:\>DIR M\*.TXT

Quando Ms-Dos incontra un **\*** all'interno del nome del file, ignora tutti i caratteri seguenti fino al punto che separa il nome dall'estensione; se l'asterisco viene utilizzato nell'estensione, tutti i caratteri seguenti sono ignorati. Per tale motivo i comandi seguenti sono equivalenti:

```
C:\rightarrowDIR *.*
C:\DDIR * AZ *
C:\rightarrowDIR *.*T?
C:\>DIR *S?.*
```
Esempi:

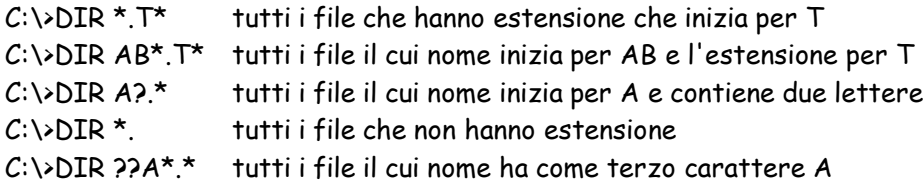

## **CD (o CHDIR)**

Il comando CD permette di cambiare la directory di lavoro. Se impartito senza parametri, visualizza la directory corrente, altrimenti imposta come nuova directory di lavoro l'argomento del comando; la nuova directory di lavoro può essere specificata per mezzo di un path assoluto o relativo. Il comando CD non prevede opzioni.

CD nome-dir

Esempi:

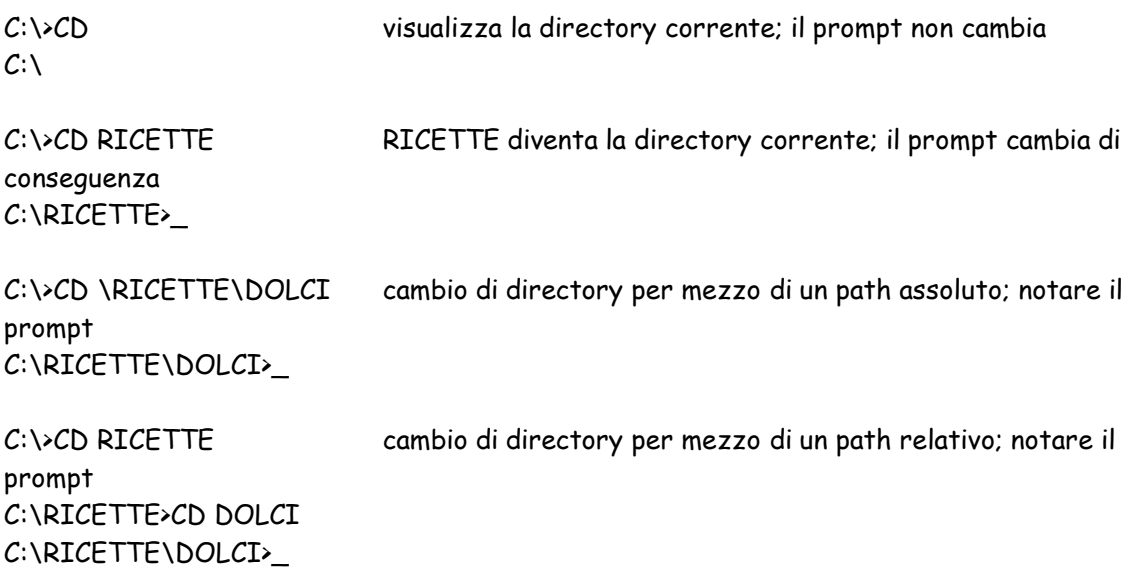

#### **MD (o MKDIR)**

Il comando MD crea una nuova directory; l'unico argomento del comando è il nome della nuova directory da creare. Se non specificato altrimenti, la nuova directory viene creata all'interno della directory corrente. Il comando non prevede opzioni.

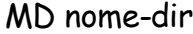

Esempi:

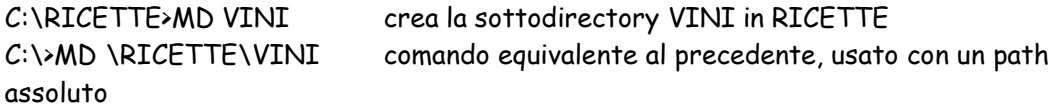

#### **RD (o RMDIR)**

Il comando RD cancella una directory, purché vuota (non deve contenere nè file nè sottodirectory); l'unico argomento del comando è il nome della directory da cancellare. La directory da cancellare può essere identificata tramite un path relativo o assoluto. Il comando non prevede opzioni.

RM nome-dir

Esempi:

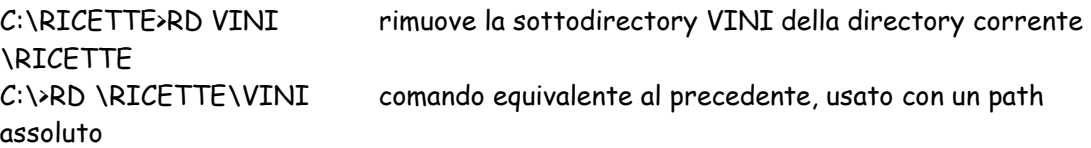

Nota: i comandi cancelleranno la directory VINI solamente nel caso che essa sia vuota.

#### **PATH**

Il comando PATH imposta dei percorsi di ricerca dei file eseguibili (comandi e programmi

Ms-Dos). Quando viene lanciato un comando o un programma, Ms-Dos cerca il corrispondente file EXE o COM nella directory corrente; se non lo trova, lo cerca nelle directory specificate nell'ultimo comando PATH. Se non lo trova nemmeno in una delle directory impostate, genera il messaggio d'errore "comando o nome file non valido". Richiamato senza argomenti, il comando PATH visualizza le impostazioni correnti, altrimenti le sostituisce con quelle specificate:

#### PATH percorso1;percorso2;...percorsoN

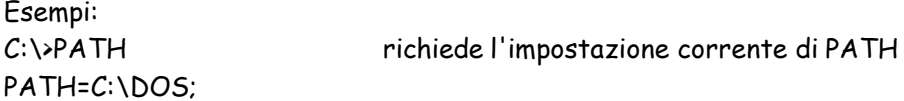

Poichè tutti i programmi Ms-Dos sono memorizzati nella directory C:\DOS, con l'impostazione PATH=C:\DOS non è necessario specificare tale directory quando si richiamano i comandi Ms-Dos. Non trovando il corrispondente file nella directory di lavoro, Ms-Dos va a cercarli da sè in C:\DOS, li trova e li esegue!

C:\>PATH ; annulla le impostazioni del comando PATH C:\>PATH C:\DOS;D:\PROGS Se Ms-Dos non trova il comando o programma richiesto nella directory specificata nella chiamata, lo cercherà in C:\DOS, quindi in D:\PROGS

#### **TREE**

Il comando TREE visualizza la struttura di una directory e delle relative sottodirectory; l'unico argomento del comando è il nome della directory da analizzare, mentre l'opzione /F visualizza anche i file contenuti in ogni directory

TREE nome-dir opzioni

Esempi:

C:\>TREE RICETTE visualizza la struttura delle directory di RICETTE

Elenco dei percorsi delle directory del volume MS-DOS Il numero di serie del volume è 1E57-51E9 C:\RICETTE +-----PRIMI +-----SECONDI +-----DOLCI

C:\>TREE RICETTE /F visualizza la struttura delle directory di RICETTE ed i relativi file

Elenco dei percorsi delle directory del volume MS-DOS Il numero di serie del volume è 1E57-51E9 C:\RICETTE +-----PRIMI | PASTA.TXT | GNOCCHI.TXT +-----SECONDI | POLLO.TXT

| BRASATO.TXT | BISTECCA.TXT +-----DOLCI TORTA.TXT

#### **DELTREE**

Il comando DELTREE cancella una directory con tutti i file e sottodirectory che essa contiene; l'unico argomento del comando è il nome della directory da cancellare. La directory da cancellare può essere identificata tramite un path relativo o assoluto. Poiché il comando è irreversibile, prima di procedere alla cancellazione effettiva della directory Ms-Dos chiede di confermare l'operazione.

# DELTREE nome-dir

Esempio:

C:\>DELTREE RICETTE rimuove la directory \RICETTE con tutto il suo contenuto

# **Comandi relativi ai file**

## **DEL (o ERASE)**

Il comando DEL cancella un file o un gruppo di file. Il comando prevede un solo argomento, il nome del file da cancellare. DEL accetta anche caratteri jolly, per cui è possibile cancellare più file contemporaneamente; in questo caso si consiglia di eseguire prima un comando dir per evitare di cancellare file di cui si può avere ancora bisogno.

# DEL nome-file

Esempi:

i due comandi sotto riportati cancellano il file TORTA.TXT in \RICETTE\DOLCI, il primo sfruttando la directory corrente, il secondo tramite il path assoluto (a partire dalla directory radice):

C:\RICETTE\DOLCI>DEL TORTA.TXT C:\>DEL \RICETTE\DOLCI\TORTA.TXT

Esempio di cancellazione multipla: rimozione dei file con estensione TXT dalla directory \RICETTE\PRIMI usando i caratteri jolly (si consiglia sempre un comando DIR prima di DEL):

C:\>CD \RICETTE\PRIMI C:\>DIR \*.TXT [verifica che tutti i file visualizzati sono da cancellare] C:\>DEL \*.TXT

## **COPY**

Il comando COPY si usa per creare copie di file. Il comando prevede due argomenti: il primo è il percorso del file da copiare, il secondo il percorso del nuovo file, che può risiedere in una directory diversa da quella che contiene il file copiato:

## COPY nome-file-origine nome-file-destinazione

Esempi:

copia di un file in un'altra directory (usando il path assoluto): C:\>COPY \RICETTE\DOLCI\TORTA.TXT \RICETTE\PRIMI\TORTA.TXT

copia di un file nella stessa directory con un nome diverso (usando il path relativo): C:\RICETTE>COPY DOLCI\TORTA.TXT DOLCI\CROSTATA.TXT

copia di un file in una directory diversa con un nome diverso: C:\RICETTE\DOLCI>COPY TORTA.TXT \RICETTE\PRIMI\CROSTATA.TXT

COPY può essere utilizzato per copiare un gruppo di file, identificando i file da copiare per mezzo dei caratteri jolly **?** e **\***; in questo caso il secondo argomento del comando deve essere il nome di una directory, altrimenti Ms-Dos crea un unico file contenente tutti i file selezionati con i caratteri jolly:

copia dei file con estensione TXT di \RICETTE\PRIMI in \RICETTE\SECONDI C:\RICETTE\PRIMI>COPY \*.TXT \RICETTE\SECONDI

copia dei file con il cui nome inizia per T di \RICETTE\DOLCI in \RICETTE C:\>COPY \RICETTE\DOLCI\T\*.\* \RICETTE

copia dei file con il cui nome inizia per B di \RICETTE\SECONDI nella directory corrente (\RICETTE):

C:\RICETTE>COPY SECONDI\B\*.\*

ATTENZIONE!!!

C:\RICETTE>COPY SECONDI\B\*.\* PRIMI\PROVA

Il secondo argomento non è il nome di una directory; Ms-Dos crea perciò un file PROVA nella directory \RICETTE\PRIMI ottenuto concatenando uno di seguito all'altro tutti i file che iniziano per B che si trovano in \RICETTE\SECONDI.

## **REN (o RENAME)**

Il comando REN è utilizzato per cambiare nome a un file o a un gruppo di file. Il comando prevede due argomenti: il primo è il percorso del file da rinominare, il secondo il nuovo nome del file. REN non ha opzioni.

REN nome-file nuovo-nome

Esempi:

i due comandi sotto riportati rinominano il file TORTA.TXT in CROSTATA.TXT (si noti la directory corrente riportata nel prompt); il primo sfrutta la directory corrente, il secondo usa il path assoluto:

C:\RICETTE\DOLCI>REN TORTA.TXT CROSTATA.TXT C:\>REN \RICETTE\DOLCI\TORTA.TXT CROSTATA.TXT

Nota: il secondo argomento deve essere un nome valido di file, non un percorso.

REN può essere utilizzato per cambiare nome o estensione ad un gruppo di file, sostituendo la parte del nome che non deve essere alterata con il carattere jolly asterisco **\***:

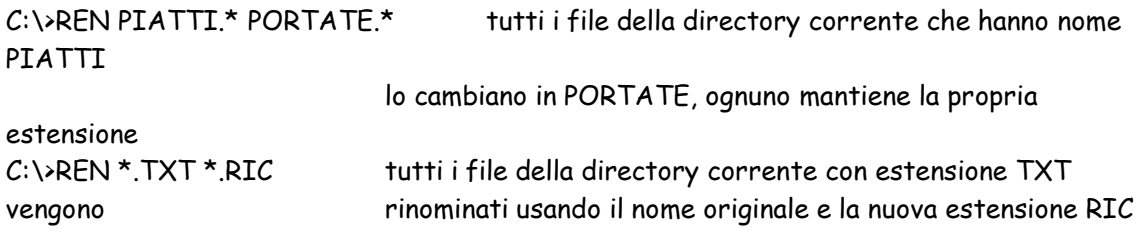

## **TYPE**

Il comando TYPE visualizza sul videoterminale il contenuto ASCII di un file.

# TYPE nome-file

Esempi:

C:\RICETTE\DOLCI>TYPE TORTA.TXT C:\>TYPE \RICETTE\DOLCI\TORTA.TXT

Nota 1: TYPE non prevede l'uso dei caratteri jolly: può quindi visualizzare solo un file alla volta.

Nota 2: Se il file non contiene informazioni codificate in ASCII (caratteri alfanumerici), sul video apparirà una lunga sequenza incomprensibile di strani caratteri

# **ATTRIB**

Il comando ATTRIB modifica gli attributi ASHR di un file. Il significato degli attributi è il seguente:

A (ARCHIVIO): usato per fini di archiviazione da alcuni particolari programmi Ms-Dos S (SISTEMA): file di sistema Ms-Dos, non dovrebbero essere modificati nè cancellati H (NASCOSTO): file nascosto, non viene visualizzato dal comando DIR (si deve usare l'opzione /A) R (SOLA LETTURA): file a sola lettura, non è possibile modificarlo o cancellarlo

ATTRIB attiva o disattiva un particolare attributo in funzione del carattere che precede l'identificatore dell'attributo: + abilita l'attributo, - lo disabilita. Il comando ATTRIB può essere usato per cambiare gli attributi ad un gruppo di file usando i caratteri jolly.

ATTRIB +/-A,S,H,R nome-file

Esempi:

C:\>ATTRIB +R \RICETTE\DOLCI\TORTA.TXT rende a sola lettura il file \RICETTE\DOLCI\TORTA.TXT

 $C:\rightarrow$  ATTRIB -S \*\* disattiva l'attributo S (file di sistema) per tutti i file della directory corrente (radice) C:\RICETTE>ATTRIB +H -R PRIMI\\*.TXT

nasconde e disattiva la sola lettura di tutti i file in \RICETTE\PRIMI che hanno estensione TXT